## **How to Delete Earning Type**

- 1. Click **Earning Types** from **Payroll** module.
- 2. Select earning type from the grid.

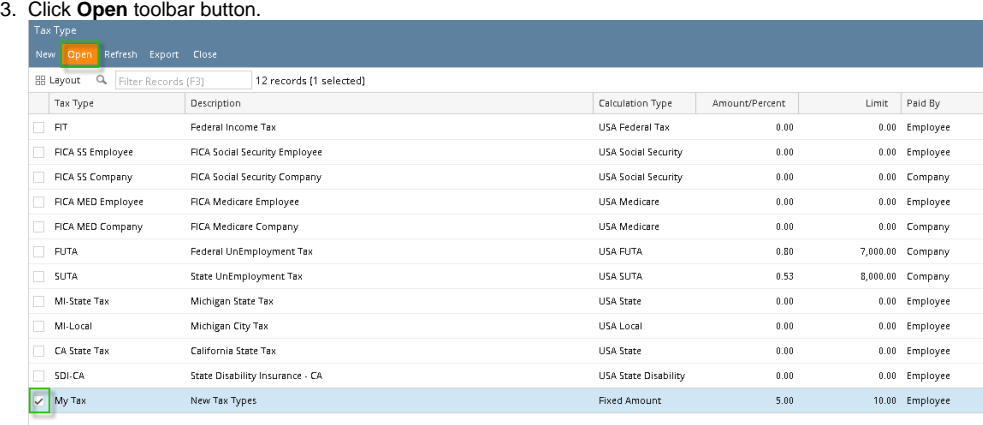

### 4. Click **Delete** toolbar button.

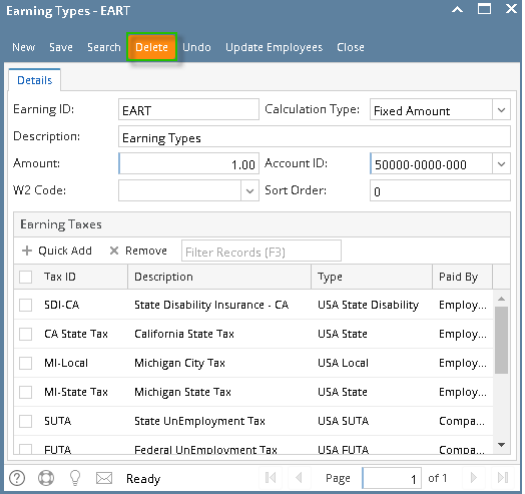

- 5. A confirmation message will be displayed.
- 6. Click **Yes** button.

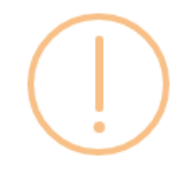

### iRely i21

Are you sure you want to delete this record?

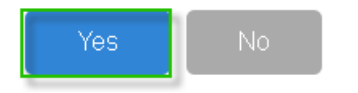

7. Deleted earning type will be removed from the grid.

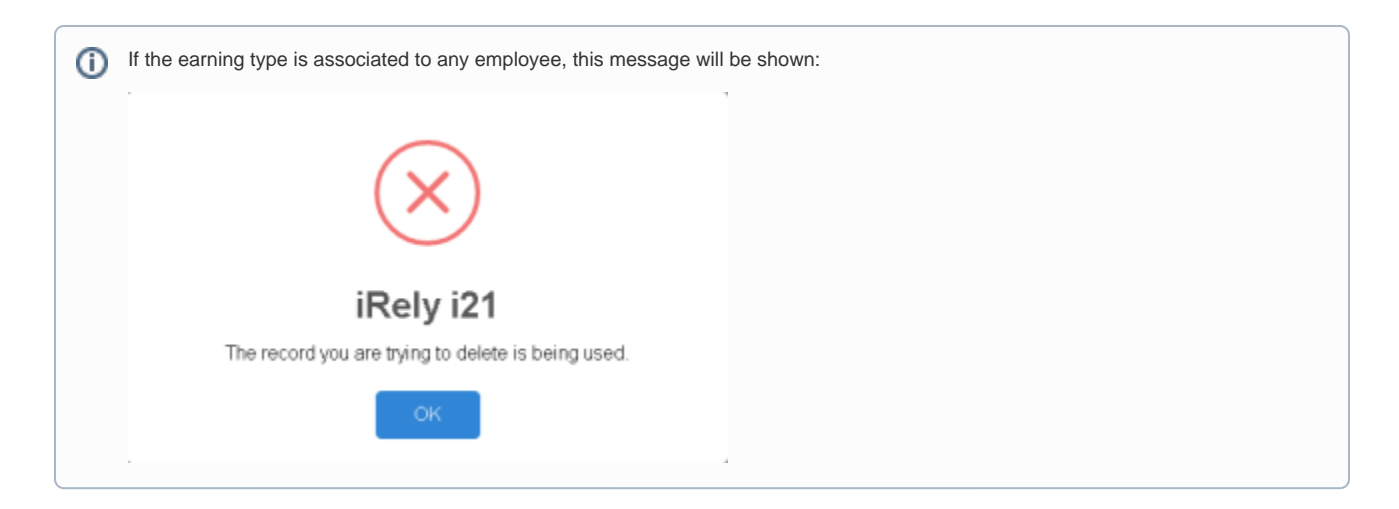

- 1. Click **Earning Types** from **Payroll** module.
- 2. Select earning type from the grid.
- 3. Click **Open** toolbar button.

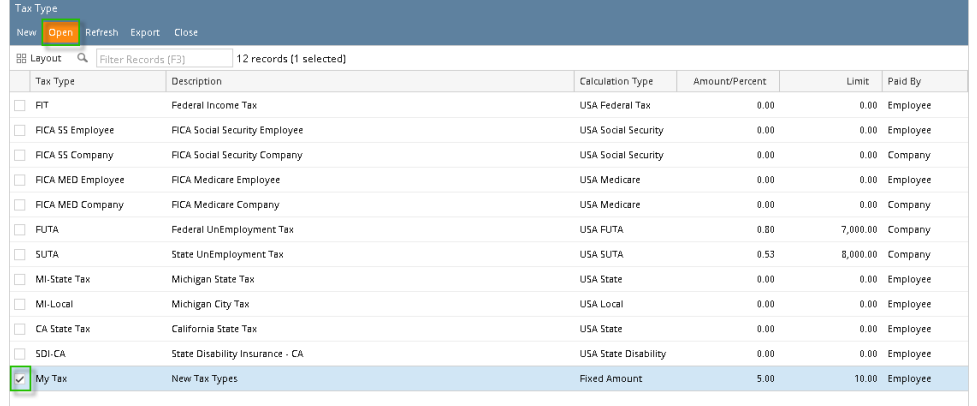

#### 4. Click **Delete** toolbar button.

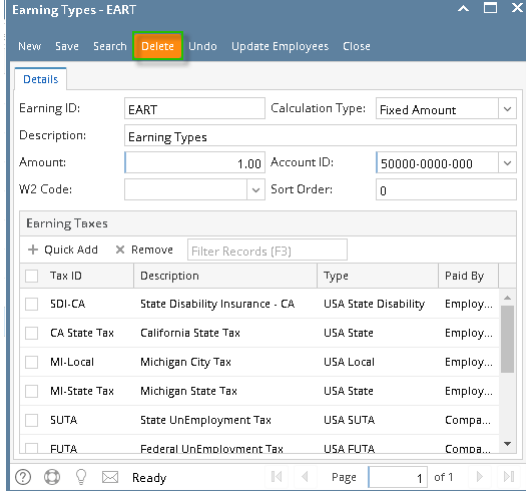

5. A confirmation message will be displayed.

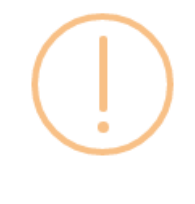

# iRely i21

Are you sure you want to delete this record?

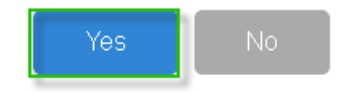

7. Deleted earning type will be removed from the grid.

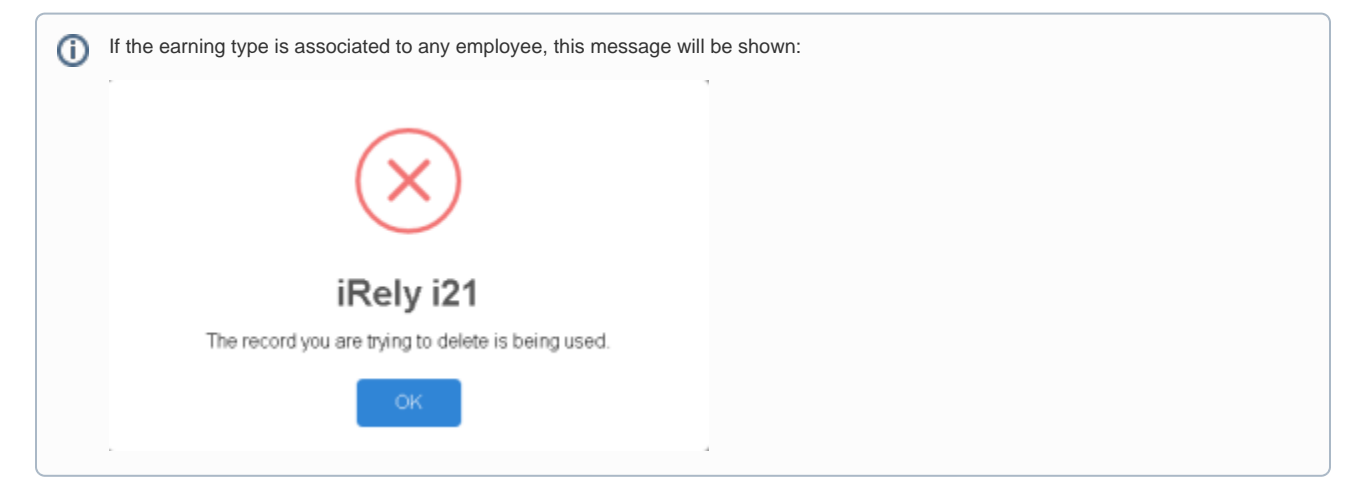

1. Click the **Delete** toolbar button to delete the **Earning Type** record.

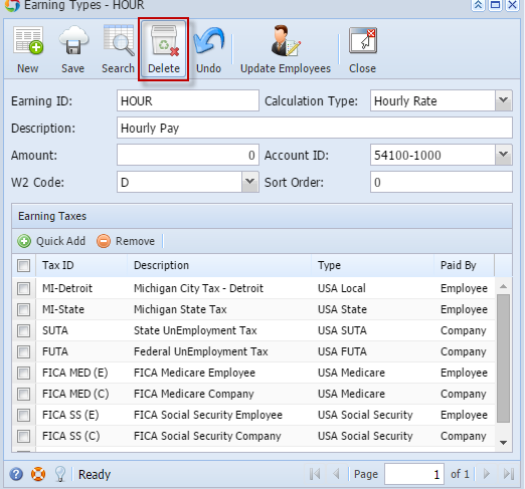

2. This delete confirmation message will be shown. Click **Yes** button to proceed with deleting the record.

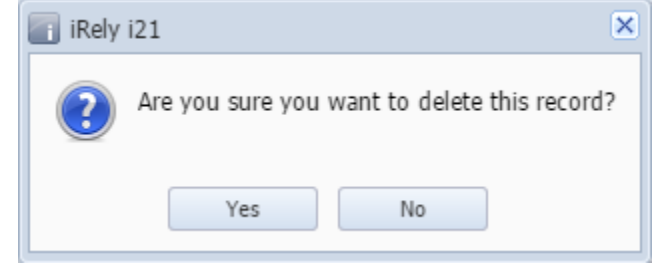

When record you are trying to delete is being used by another record, this message will be shown. ⊙

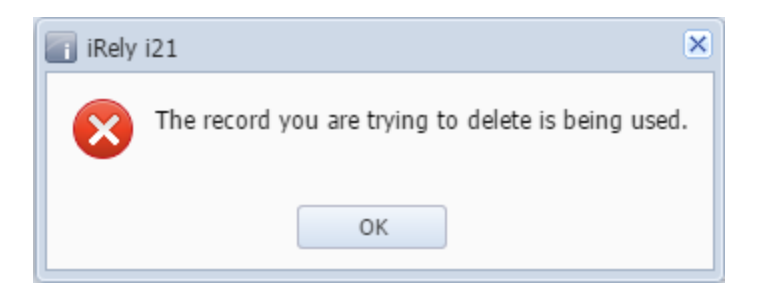